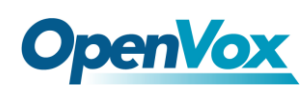

# **IX** 系列 **IPPBX** 快速安装手册 **Asterisk® /DAHDI/SS7**

OpenVox IX 系列 IPPBX 支持模拟、BRI、PRI、GSM 卡的组合,软件安装 方式是两种卡的组合。如您的 IX 系列 IPPBX 是 A810E 和 B400E 的组合,您可 以到 [OpenVox](http://www.openvox.com.cn/) 官网上下载 A810E 和 B400E 的用户手册进行安装。由于 OpenVox 所有的语音卡都是基于 Asterisk 的, 驱动都支持 DAHDI, 所以对于 两张卡的软件安装,您只需安装一次 DAHDI 及 Asterisk,但需要分别加载各语 音卡的驱动模块。 本文档以 IX 系列 IPPBX 的 A400E 和 D130E 的组合为例, 简 要介绍在 ss7 上进行软件安装。

# **1.** 下载及解压

DAHDI 的源码包在 Digium 及 OpenVox 网站上均可获得。若驱动从 Digium 官方网站下载,则需要添加补丁,因此建议用户从 OpenVox 网站上下 载 [DAHDI](http://downloads.openvox.cn/pub/drivers/dahdi-linux-complete/releases/1.3.5/), DAHDI 版本需是 2.4.1.2 或更高版本。通常在目录 /usr/src/ 下运 行如下指令,下载并解压 DAHDI、Asterisk 和 chan\_ss7:

- # wget http://www.netfors.com/media/download/chan\_ss7-2.1.0.tar.gz
- # wget http://downloads.openvox.cn/pub/drivers/dahdi-linux-complete/op envox\_dahdi-linux-complete-current.tar.gz
- # wget http://downloads.asterisk.org/pub/telephony/asterisk/releases/ast erisk-1.8.0.tar.gz

# tar\_-xvzf chan\_ss7-2.1.0.tar.gz

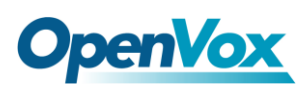

# tar -xvzf openvox\_dahdi-linux-complete-current.tar.gz

# tar –xvzf asterisk-1.8.0.tar.gz

确保所有的[依赖包](#page-7-0)正确安装之后, 开始逐一安装 DAHDI、Asterisk、SS7。

### **2.** 安装 **DAHDI**

# cd /usr/src/dahdi-linux-complete-XX

# make

# make install

# make config

注意: 如果运行"make"指令后系统显示报错信息, 请参考链接 [HERE](http://bbs.openvox.cn/viewthread.php?tid=1557&extra=page%3D1), 在此链接中介绍了如何添加补丁。用户按照说明安装补 丁之后,请再一次运行"make",若编译通过则操作后面两条指令。DAHDI 安 装成功后就可以安装 Asterisk。

### **3.** 安装 **Asterisk**

- # cd asterisk-1.8.0
- # ./configure
- # make
- # make install
- # make samples

**OpenVox** 

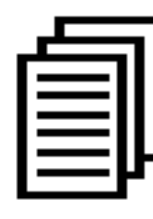

运行"make samples"后将在目录/etc/asterisk 下安装标准示例配 置文件。作为新手,用户可以执行"make samples"指令,这条指 令并非必须执行。因为一旦执行了这条指令之后,系统会自动备份

保存以前安装的配置文件,并以新的配置文件取代之。

# **4.** 安装 **SS7**

在安装 chan\_ss7 前请先修改 chan\_ss7 源码下的 Makefile 文件:

**#INCLUDE+=-I../source/telephony/zaptel/kernel #CFLAGS+=-DUSE\_ZAPTEL ASTERISK\_PATH=../asterisk-1.8.0/include INCLUDE+=-I../dahdi-linux-complete-2.4.1.2+2.4.1/include**

安装 chan\_ss7 后, 再作相应修改:

# cd chan\_ss7

# make

# make install

# cp ss7.conf /etc/asterisk ; 将 ss7.conf 复制到 /etc/asterisk

# cp chan\_ss7.so /usr/lib/asterisk/modules

; 将 chan\_ss7.so 复制到 /usr/lib/asterisk/modules

### **5.** 加载驱动

# modprobe dahdi

# modprobe opvx115

# modprobe wctdm

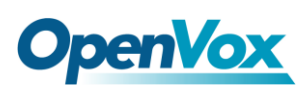

### # dahdi\_genconf

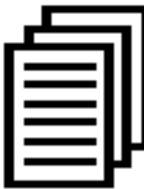

每条指令运行完后,如果没有提示信息,则表明加载驱动成功。 "opvxd115 "和"wctdm" 分别为DE130E和A400E的驱动模块。正

常情况下,执行指令 "dahdi\_genconf"后,系统会自动生成 /etc/dahdi/system.conf 和 etc/asterisk/dahdi-channels.conf 两个文件。 检查生成的配置文件是否符合您的需求,您也可以手动修改相关参数。值得注意 的是,确认dahdi-channels.conf 包含在chan\_dahdi.conf 中,若没有,请运 行指令:

#### # echo "#include dahdi-channels.conf" >>

### /etc/asterisk/chan\_dahdi.conf

FXO 端口使用 FXS 信令,FXS 端口使用 FXO 信令。下图显示的是一部 分基本通道配置文件 system.conf:

```
# Span 2: WCTDM/4 "Wildcard TDM400P REV E/F Board 5" (MASTER) fxoks=1 fxoks=2 fxsks=3 fxsks=4 # Global data loadzone = cn defaultzone = cn ;修改国家制式参数
```
还有一个参数在/etc/asterisk/indications.conf 也需要修改

#### country=cn

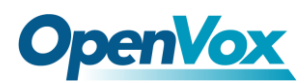

# **6.** 为 **ss7** 修改相关配置文件

6.1 修改/etc/dahdi/system.conf

```
vim /etc/dahdi/system.conf This file is parsed by the Dahdi Configurator, dahdi_cfg
#
# Span 1: TE4/0/1 "T4XXP (PCI) Card 0 Span 1" HDB3/CCS/CRC4 RED Span=1,1,0,ccs,hdb3,crc4
# termtype: te bchan=1-31
#dchan=16
```
### 6.2 修改/etc/asterisk/ss7.conf

```
[linkset-siuc] enabled => yes enable_st => no use_connect => no hunting_policy => even_mru context => ss7 language => da t35 => 15000,timeout subservice => auto ;signallingtype=>ISUP(TUP) variant => CHINA [link-l1] linkset => siuc channels => 1-15,17-31 schannel => 16 firstcic => 0 ;sls => 1 ;sltm => no enabled => yes echocancel => no ;echocan_train => 350 ;echocan_taps => 128 [host-zmdvoip] 请用您的Asterisk服务器名称代替zmdvoip enabled => yes opc => 0x10ff48 dpc => siuc:0x10fff6 links => l1:1
```
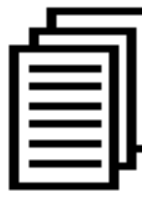

在这个配置文件中有几个参数需要根据用户的具体情况进行设置, 如signallingtype和firstcic.请用asterisk服务器名称将zmdvoip替 换,在界面中输入hostname查看服务器名称。如果您的运营商给 您的"opc"是0x10fff6 、"dpc" 是0x10ff48,请在此配置文件中设置 "opc => 0x10ff48 dpc => siuc:0x10fff6", 即您的opc、dpc设置与运营商

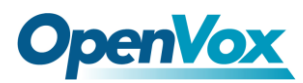

相反。

### 6.3 编辑/etc/asterisk/dahdi-channels.conf

请将 dahdi-channels.conf 中 DE130E 接口的有关配置全部注释掉,否则

会与 ss7 冲突。

```
;Span 1: TE4/0/1 "T4XXP (PCI) Card 0 Span 1" HDB3/CCS/CRC4 RED ;group=0,11 ;context=from-pstn ;switchtype = euroisdn ;signalling = pri_cpe ;channel => 1-15,17-31 ;context = default ;group = 63
```
修改并保存以上配置文件后,请执行:

# service dahdi restart

# dahdi\_cfg –vvvvvv

**7.** 启动 **Asterisk**

#### # asterisk -vvvvvvvgc

如果 Asterisk 已运行,则运行"asterisk -r"代替。在 CLI 界面中, 请运行:

#### localhost\*CLI> ss7 link status

**linkset siuc, link l1/16 INSERVICE, sls 0, total: 8684336, 8684368**

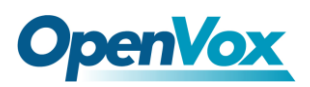

#### localhost\*CLI> ss7 linestat

**Linkset: siuc CIC 0 Idle CIC 1 Idle CIC 2 Idle CIC 3 Idle CIC 4 Idle CIC 5 Idle CIC 6 Idle CIC 7 Idle CIC 8 Idle CIC 9 Idle CIC 10 Idle CIC 11 Idle CIC 12 Idle CIC 13 Idle CIC 14 Idle CIC 16 Idle CIC 17 Idle CIC 18 Idle CIC 19 Idle CIC 20 Idle CIC 21 Idle CIC 22 Idle CIC 23 Idle CIC 24 Idle CIC 25 Idle CIC 26 Idle CIC 27 Idle CIC 28 Idle CIC 29 Idle CIC 30 Idle**

#### localhost\*CLI> dahdi show channels

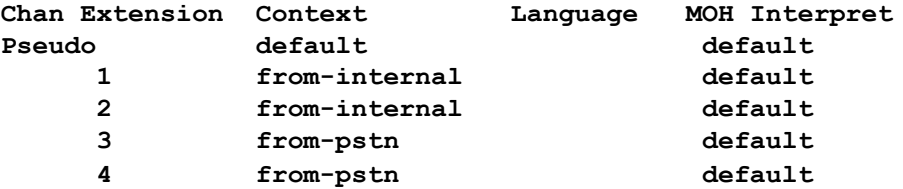

如果通道显示全部正确,说明 DAHDI 已成功加载到 Asterisk 中,接下来

请根据您的需求设置拨号方案。

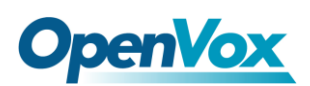

# <span id="page-7-0"></span>**8.** 依赖包

- # yum install bison
- # yum install bison-devel
- # yum install ncurses
- # yum install ncurses-devel
- # yum install zlib
- # yum install zlib-devel
- # yum install openssl
- # yum install openssl-devel
- # yum install gnutls-devel
- # yum install gcc
- # yum install gcc-c++
- # yum install libxml2